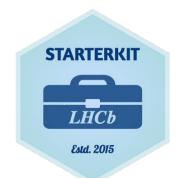

# A Quick Intro to Ixplus, bash & python

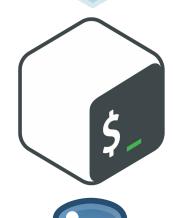

Starterkit 2022
28th November
Richard Williams & Dan Thompson

- <u>Ixplus</u> is CERN's interactive linux service for all CERN users
- It consists of ~100 of virtual machines each with 30GB RAM & 8 cpus, equipped with fairshare systems to ensure everyone can stay online!
- By logging in to

  USERNAME@lxplus.cern.ch the system

  will connect you to the machine

  lxplus7NNN with the most resources

  available.
- Let's log in!

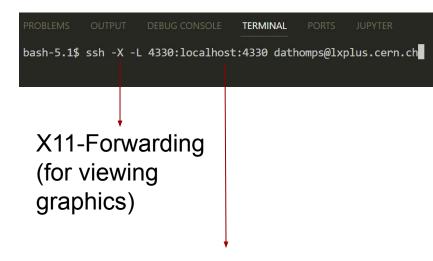

Port Forwarding, choose any number, remember it for later!

- <u>Ixplus</u> is CERN's interactive linux service for all CERN users
- It consists of ~100 of virtual machines each with 30GB RAM & 8 cpus, equipped with fairshare systems to ensure everyone can stay online!
- By logging in to USERNAME@lxplus.cern.ch the system will connect you to the machine lxplusNNN with the most resources available.
- Let's log in!

#### Windows (Putty)

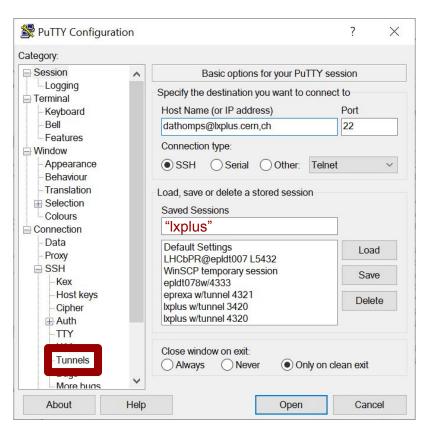

- <u>Ixplus</u> is CERN's interactive linux service for all CERN users
- It consists of ~100 of virtual machines each with 30GB RAM & 8 cpus, equipped with fairshare systems to ensure everyone can stay online!
- By logging in to USERNAME@lxplus.cern.ch the system will connect you to the machine lxplusNNN with the most resources available.
- Let's log in!

#### Windows (Putty)

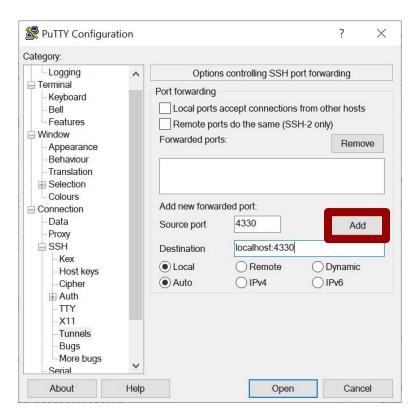

Port Forwarding, choose any number, remember it for later! <sup>4</sup>

- Ixplus is CERN's interactive linux service for all CFRN users
- It consists of ~100 of virtual machines each with 30GB RAM & 8 cpus, equipped with fairshare systems to ensure everyone can stay online!
- By logging in to USERNAME@lxplus.cern.ch the system will connect you to the machine lxplusnnn with the most resources available.
- Let's log in!

#### Windows (Putty)

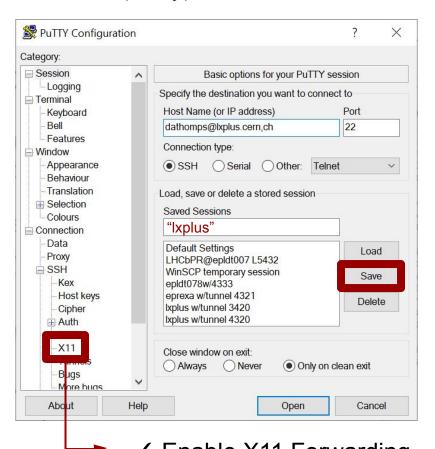

More Detailed Instructions in Pre-Workshop Checklist

## Ixplus Tips and File Storage

- You can increase your
  /afs/cern.ch/user/u/username/ disk
  space if you need to.
- In LHCb we also have access to an lxplus work directory:

/afs/cern.ch/work/u/username/ with more space available.

- CERN EOS: You have two long term storage areas, more info here
  - /eos/user/u/username/ Your private
     EOS space (also visible on CERNBox)
  - /eos/lhcb/user/u/username/For storing tuples

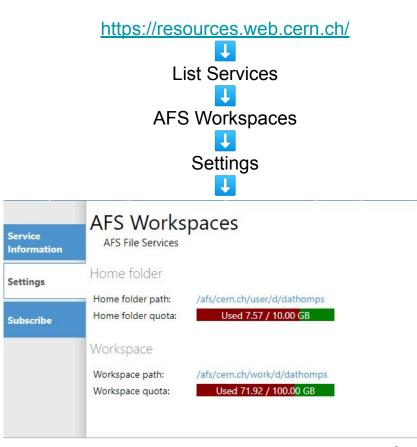

#### **Bash Introduction**

- pwd : Shows the current working directory path
- 1s: List files/directories
  - o ls -a: For hidden locations
  - o ls -1: For extra details
  - o ls path/to/dir:to peek at a
     specific directory
  - Can combine arguments (-alh etc.)
- cd dir: Move about directories
  - o cd /.. To move up a directory
- touch filename: create a new file
- mkdir dir: Create directory
- cp source destination:copy
- mv source destination: move
- rm file:remove a file
  - o rm -d for removing a directory
  - rm -r recursive, remove directory and its contents

```
[dathomps@lxplus738 Starterkit22]$ pwd
/afs/cern.ch/user/d/dathomps/Starterkit22
[dathomps@lxplus738 Starterkit22]$
[dathomps@lxplus738 Starterkit22]$ ls
testFile.txt testLesso testLesson testScript.sh
[dathomps@lxplus738 Starterkit22]$ ls -alh
total 10K
drwxr-xr-x. 4 dathomps z5 2.0K Nov 20 23:04 .
drwxr-xr-x. 36 dathomps z5 4.0K Nov 20 23:02 ...
-rw-r--r-. 1 dathomps z5 0 Nov 20 23:04 testFile.txt
drwxr-xr-x. 2 dathomps z5 2.0K Nov 20 23:04 testLesso
drwxr-xr-x. 2 dathomps z5 2.0K Nov 20 23:04 testLesson
-rw-r--r-. 1 dathomps z5 0 Nov 20 23:04 testScript.sh
[dathomps@lxplus738 Starterkit22]$ cd testLesson
[dathomps@lxplus738 testLesson]$ pwd
/afs/cern.ch/user/d/dathomps/Starterkit22/testLesson
[dathomps@lxplus738 testLesson]$ cd ...
[dathomps@lxplus738 Starterkit22]$ pwd
/afs/cern.ch/user/d/dathomps/Starterkit22
[dathomps@lxplus738 Starterkit22]$
```

#### **Bash Introduction**

- pwd : Shows the current working directory path
- ls: List files/directories
  - o ls -a: For hidden locations
  - o ls -1: For extra details
  - o ls path/to/dir:to peek at a
     specific directory
  - Can combine arguments (-alh etc.)
- cd dir: Move about directories
  - o cd /.. To move up a directory
- touch filename: create a new file
- mkdir dir: Create directory
- cp source destination:copy
- mv source destination: move
- rm file: remove a file
  - o rm -d for removing a directory
  - rm -r recursive, remove directory and its contents

# Use tab for autocomplete; Super useful! Try double tapping tab?

```
[dathomps@lxplus738 Starterkit22]$ touch testFile2.py
[dathomps@lxplus738 Starterkit22]$ 1s -1
total 4
-rw-r--r-. 1 dathomps z5
                            0 Nov 20 23:19 testFile2.py
-rw-r--r--. 1 dathomps z5
                            0 Nov 20 23:04 testFile.txt
drwxr-xr-x. 2 dathomps z5 2048 Nov 20 23:04 testLesso
drwxr-xr-x. 2 dathomps z5 2048 Nov 20 23:04 testLesson
-rw-r--r--. 1 dathomps z5
                            0 Nov 20 23:04 testScript.sh
[dathomps@lxplus738 Starterkit22]$
[dathomps@lxplus738 Starterkit22]$
[dathomps@lxplus738 Starterkit22]$ mkdir testFiles
[dathomps@lxplus738 Starterkit22]$ ls -1
total 6
-rw-r--r-. 1 dathomps z5 0 Nov 20 23:19 testFile2.py
drwxr-xr-x. 2 dathomps z5 2048 Nov 20 23:19 testFiles
-rw-r--r--. 1 dathomps z5
                            0 Nov 20 23:04 testFile.txt
drwxr-xr-x. 2 dathomps z5 2048 Nov 20 23:04 testLesso
drwxr-xr-x. 2 dathomps z5 2048 Nov 20 23:04 testLesson
-rw-r--r-. 1 dathomps z5
                            0 Nov 20 23:04 testScript.sh
[dathomps@lxplus738 Starterkit22]$ cp testScript.sh testFiles/.
[dathomps@lxplus738 Starterkit22]$
[dathomps@lxplus738 Starterkit22]$ ls testFiles
testScript.sh
```

#### **Bash Introduction**

- pwd : Shows the current working directory path
- 1s: List files/directories
  - o ls -a: For hidden locations
  - ls -1: For extra details
  - o ls path/to/dir:to peek at a
     specific directory
  - Can combine arguments (-alh etc.)
- cd dir: Move about directories
  - o cd /.. To move up a directory
- touch filename: create a new file
- mkdir dir: Create directory
- cp source destination: copy
- mv source destination: move
- rm file:remove a file
  - o rm -d for removing a directory
  - rm -r recursive, remove directory and its contents

Wildcards \* : the shell will fill these with any character(s)

```
[dathomps@lxplus738 Starterkit22]$ ls testFi*
testFile2.py testFile.txt
testFiles:
testScript.sh
[dathomps@lxplus738 Starterkit22]$ mv testFile*.* testFiles
[dathomps@lxplus738 Starterkit22]$
[dathomps@lxplus738 Starterkit22]$ ls
testFiles testLesso testLesson testScript.sh
[dathomps@lxplus738 Starterkit22]$ ls testFiles
testFile2.py testFile.txt testScript.sh
[dathomps@lxplus738 Starterkit22]$ rm testLesso
rm: cannot remove 'testLesso': Is a directory
[dathomps@lxplus738 Starterkit22]$ rm -d testLesso
[dathomps@lxplus738 Starterkit22]$ ls
testFiles testLesson testScript.sh
[dathomps@lxplus738 Starterkit22]$ rm -r testLesson
[dathomps@lxplus738 Starterkit22]$ ls
testFiles testScript.sh
```

# Editing Files! A million ways available, choose your fave!

There are numerous ways to edit text files when connected via ssh, some lxplus options:

- Terminal Text Editors: vim, nano + more Vim Guide, nano Guide
- X-Forwarding Text Editors: emacs, gedit Allows editing in external window
- Local Text Editors: Mount your file system with <u>sshfs</u> or a remote scp file explorer (I use <u>winscp</u>)
- IDEs: Integrated Development Environments can combine your shell, file explorer and text editor into one program! <u>Vscode</u>

#### For now I will use nano:

\$nano testFile.txt : Creates a new file, now we can create anything!

**Exercise!** Create and save a testFile.txt using one of the above methods. Use \$ cat testFile.txt to quickly check the content!

#### Extra Info!

A description of most commands
 can be accessed using command
 --help

For further information on bash check the documentation:
 <a href="https://devdocs.io/bash/">https://devdocs.io/bash/</a>

 For a more extensive tutorial follow the HEP Software Foundation "Introducing the Shell"

```
[dathomps@lxplus738 Starterkit22]$ mv --help
Usage: mv [OPTION]... [-T] SOURCE DEST
  or: mv [OPTION]... SOURCE... DIRECTORY
  or: mv [OPTION]... -t DIRECTORY SOURCE...
Rename SOURCE to DEST, or move SOURCE(s) to DIRECTORY.
Mandatory arguments to long options are mandatory for short options too.
      --backup[=CONTROL]
                               make a backup of each existing destination file
                               like --backup but does not accept an argument
  -f, --force
                               do not prompt before overwriting
  -i, --interactive
                               prompt before overwrite
  -n. --no-clobber
                               do not overwrite an existing file
If you specify more than one of -i, -f, -n, only the final one takes effect.
      --strip-trailing-slashes remove any trailing slashes from each SOURCE
                                 argument
  -S. --suffix=SUFFIX
                               override the usual backup suffix
  -t, --target-directory=DIRECTORY move all SOURCE arguments into DIRECTORY
  -T, --no-target-directory
                               treat DEST as a normal file
  -u, --update
                               move only when the SOURCE file is newer
                                 than the destination file or when the
                                 destination file is missing
  -v, --verbose
                               explain what is being done
  -Z, --context
                               set SELinux security context of destination
                                 file to default type
```

## Bash Scripts

- Let's take a look at lbConda\_Starterkit\_Create.sh
- This is a shell script, allowing us to take the commands we use frequently and save them in a chain that we can run with a one line command!

```
$ nano lbConda Starterkit Create.sh
```

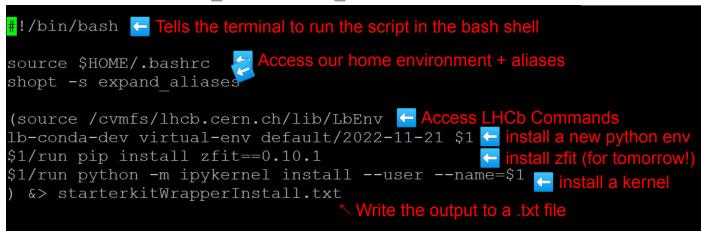

#### Links for More Info!

- cvmfs
- LbEnv
- <u>Ib-conda</u>
- pip
- ipykernel

# Preparing for Today's Lesson!

- Let's use these skills to prepare for today's Python lesson.
- If this doesn't work, try the "Copy From afs" slide in the backup

```
First we need to download the <u>repository</u>
```

- \$ mkdir Starterkit2022; cd Starterkit2022
- \$ git clone https://gitlab.cern.ch/rmwillia/starterkit-2022-python-and-bash-tutorial
- Take a look around, there are a number of notebooks, root files and csv's!

- Now return to /path/to/user/Starterkit2022/starterkit-2022-python-and-bash-tutorial/ And then...
  - \$ bash lbConda Starterkit Create.sh starterkitEnv &

- What did this script do? Let's investigate!
- (Spoiler alert, it's installing a python environment ready for the week ahead!)

## **Bash Scripts**

- Let's take a look at lbConda\_Starterkit\_Create.sh
- This is a shell script, allowing us to take the commands we use frequently and save them in a chain that we can run with a one line command!

```
$ nano lbConda_Starterkit_Create.sh
```

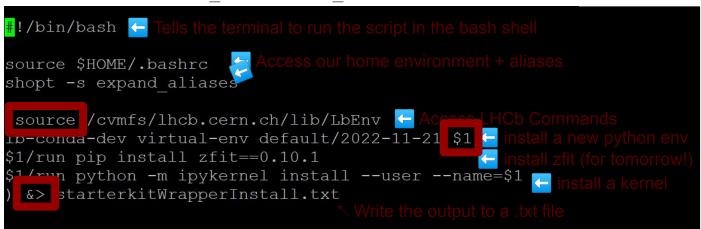

#### Links for More Info!

- cvmfs
- LbEnv
- <u>lb-conda</u>
- pip
- ipykernel

Let's create our own!

#### Creating our own!

\$nano testScript.sh

```
#!/bin/bash

echo "hello world" Prints the statement to the terminal

echo "We are storing ${1} in 'myVariable'"

$1 (or $2, 3, 4 etc...) refers to the 1st, 2nd, 3rd,

export myVariable=$1 4th arguments of the script

Creating a new environment variable

echo "myVariable is ${myVariable}" Now use it! $name tells bash to look for the variable "name"
```

What happens if you run: \$ bash testScript.sh

How about: \$ bash testScript.sh something

Try: \$ bash testScript.sh something else

Maybe: \$ bash testScript.sh "something else"

#### Exercise!

Have a go playing around with this script to get some practise!

Idea: What does \$0 do?

#### Environment Variables & .bashrc

What did export myVariable=\$1do? It made a new variable within that script.

Try \$ echo \$myVariable in your terminal...

We can use bash scripts to create variables within other environments:

- Instead use source: \$ source testScript.sh something
- Now: \$ echo \$myVariable this variable is available in the terminal!

This can be very useful when you need to frequently access the same filepaths, commands or phrases -> write the variables to a bash script and source!

**.bashrc:** Located in your \$HOME/.bashrc is a very convenient file for storing your favourite environment variables and commands.

Every time you login to lxplus \$ source .bashrcruns automatically!
e.g I have export WORK=/afs/cern.ch/work/d/dathomps/ in mine!

# Links to Further Techniques and tools, Endless Possibilities!

- So much more to teach, so little time! More on HEP Software Foundation:
  - Introducing the Shell
  - More about the UNIX Shell
- Want to keep a session running? <u>Tmux/Screen</u> <u>quide</u>, <u>tmux cheat sheet</u>
- <u>Ixplus HTCondor</u>, when your shell script needs more power!
- <u>pypi</u> the huge ecosystem of python modules
  - <u>Ib-conda wrappers</u>, an easy way to install and use new packages... more about this now!

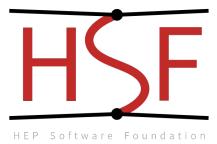

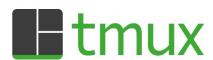

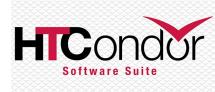

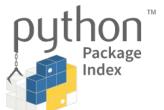

# How to Run Python!

- Your python environment installation should have completed now.
- Now we can begin coding with python!
- In the directory starterkit-2022-python-and-bash-tutorial take a look at PythonExample.py and try running it with

\$ starterkitEnv/run python PythonExample.py

This launches the environment we created and runs python!

Try editing, saving and re-running this python file

Alternatively we can launch a **new bash session** in the environment by

\$ starterkitEnv/run bash and then simply \$ python PythonExample.py

# Jupyter - python in a Notebook!

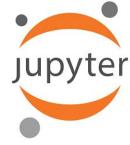

- For this python session + zFit tomorrow we will need jupyter notebooks
- Jupyter provides a web based interactive python session which combines developing, documenting, and executing code into one package!

From your starterkitEnv bash session (\$ starterkitEnv/run bash) run:

\$ jupyter notebook --port=NNNN --no-browser

where NNNN is the port number you entered when logging in to lxplus!

Follow or copy the link that produced into your browser and an interactive web-based application should appear!

(Note: Jupyter will root itself to the directory you launched it from)

## Summary

Thanks for listening to this *very* quick intro! Feel free to ask any questions throughout the week, no question is a bad question!

Links to more in-depth tutorials:

- HSF Shell/Bash Tutorial
- HSF Introduction To Python
- bash, python cheat-sheets

Remember, the internet is your friend, someone has always had the same issue/question!

A note for the future: Style and Documentation! <u>style-guides</u> exist to help you make software that is easy to understand for others and probably even you!

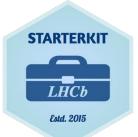

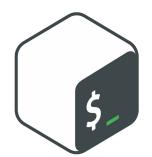

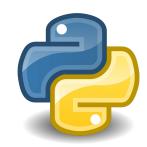

# Preparing for Today's Lesson! (copy from afs)

- Let's use these skills to prepare for today's Python lesson.
- First we need to download the <u>repository</u>

```
    $ mkdir Starterkit2022; cd Starterkit2022
    $ cp /afs/cern.ch/user/r/rmwillia/public/starterkit-2022-python-and-bash-tutorial ./
```

Take a look around, there are a number of notebooks, root files and csv's!

- Now return to /path/to/user/Starterkit2022/starterkit-2022-python-and-bash-tutorial/ And then...
  - \$ ./lbConda\_Starterkit\_Create.sh starterkitEnv &

- What did this script do? Let's investigate!
- (Spoiler alert, it's installing a python environment ready for the week ahead!)

# Preparing for Today's Lesson! (krb5)

- Let's use these skills to prepare for today's Python lesson.
- First we need to download the <u>repository</u>

```
o $ mkdir Starterkit2022; cd Starterkit2022
o $ git clone
https://:@gitlab.cern.ch:8443/rmwillia/starterkit-2022-python-and-bash-tutorial.git
```

Take a look around, there are a number of notebooks, root files and csv's!

- Now return to /path/to/user/Starterkit2022/starterkit-2022-python-and-bash-tutorial/ And then...
  - o \$ ./lbConda\_Starterkit\_Create.sh starterkitEnv &

- What did this script do? Let's investigate!
- (Spoiler alert, it's installing a python environment ready for the week ahead!)